**7.36** Exploring QuickBooks with Rock Castle Construction

- **9.** Export to **Excel** the Balance Sheet Standard report as of December 31, 2019.
- **10.** Export to **Excel** the Balance Sheet Standard report with a vertical analysis showing each account as a percentage of total assets as of December 31, 2019. **Highlight** the asset that represents the largest percentage of total assets.
- **11.** Export to **Excel** the General Ledger report using only the **accounts in use** for December 15 through December 31, 2019.
- **12.** Mark the reports completed on the 7 REPORTS sheet. Save your Excel file.
- **13.** Save a .QBB backup of your work.

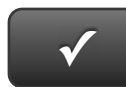

## **PROJECT 7 QUICK CHECK**

**NAME: INSTRUCTIONS:** 

**1. CHECK OFF THE ITEMS YOU COMPLETED.** 

**2. ATTACH THIS PAGE TO YOUR PRINTOUTS.** 

## **PROJECT 7**

- $\Box$  \* Trial Balance
- $\Box$  \* Adjusting Journal Entries
- $\Box$  \* Adjusted Trial Balance
- $\Box$  \* Profit & Loss
- $\Box$  \* Profit & Loss Detail
- $\Box$  \* Balance Sheet
- $\Box$  \* Balance Sheet Vertical Analysis
- $\Box$  \* General Ledger

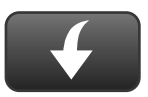

Download Go Digital Excel templates at www.My-QuickBooks.com.

Î **Ask your instructor if you should Go Digital (Excel\* or PDF) or use paper printouts.**